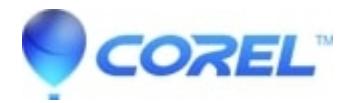

## **[Studio 15 Archive Restore error Error while restoring project](http://kb.parallels.com/en/126062)**

• Pinnacle Legacy

The message "Error while restoring project!" will appear when restoring an archived project if that project archive was given a name with more than one space in between any two characters. An example of a name that would fail is: ?example archive? (there are two spaces in between ?example? and ?archive?).

If this occurs, the solution is to rename the archive files. In the Archive folder you will find 3 items; two are the archive files that need to be renamed. Here is an example using the ?example archive? naming.

- 1. Media folder (File folder containing project media)
- 2. example archive.prj (PRJ file)
- 3. example archive (Studio project)

To resolve the problem, right click on #2 and 3 and select Rename. Rename each file to eliminate more than one space between characters. The names for #2 and 3 should match except for the .prj extension.

```
© 1985-2024 Corel. All rights reserved.
```